# **A VISUALIZATION BASED SIMULATOR FOR SYN FLOOD ATTACKS**

Tom Terry Jr., Huiming Yu, Ken Williams, Xiaohong Yuan *Department of Computer Science, North Carolina A&T State University, Greensboro, NC, U.S.A.* 

#### Bill Chu

*Department of Software and Information Systems, University of North Carolina at Charlotte, Charlotte, NC, U.S.A.* 

Keywords: SYN flood, Visualization based, Network security, Education tool.

Abstract: In this paper we present a visualization based simulator to help students gain knowledge of SYN flood attacks. The design principles of the simulator are user friendly, visualization based, and easy to install and use. The animation simulator demonstrates normal network traffic, exhibits how a SYN flood attack occurs, and shows how using a firewall might prevent SYN flood attacks. A set of short quizzes has been designed to help students to understand the concepts. The visualization based simulator for SYN flood attacks has been designed and implemented in the Department of Computer Science at North Carolina A&T State University to enhance information assurance education. This simulator was used in COMP 620 Information, Privacy and Security in the fall 2010 and received excellent results.

### **1 INTRODUCTION**

In today's society e-commerce and information availability play a very important role in our lives. People want around the clock access to information and their favorite websites. If a company's website were to go down for one minute, it could result in millions of dollars being lost. As technology advances and availability increase, the internet becomes more and more prone to different types of attacks.

Denial of Service (DoS) is a serious attack that can be categorized as two types; stopping a service and resource exhaustion (IBM, Gao and Ansari, 2005). Stopping a service is the crashing of a system or network. In most cases it requires intervention from an administrator to reboot or power off the system for the system to get back online. The second type involves flooding the system or network with so much information that the system cannot respond. One of the more severe types of attacks would be a SYN flood, which is simply a type of Denial of Service (CERT® Advisory, 1996). SYN flood attacks are used for a variety of reasons. A person could be holding a grudge against a company and decide to try

to simply shut down its website. A hacker could be trying to find a back door while administering a SYN flood attack on a company's website. Or even a company's competition could be trying to sabotage them. One thing is for sure, the effects could be costly.

We have taught various network attacks in undergraduate and graduate classes for years. According to students' feedback some of them have difficulty to fully understand how SYN flood works based simply on textual presentation in classroom. For these students a visualization based education tool can help them to understand how packets are transmitted among computers through a network, how a SYN flood attack occurs and how SYN flood attacks could be prevented. A Visualization Based Simulator for SYN Flood Attacks (VSSFA) has been designed and implemented in the Department of Computer Science at North Carolina A&T State University (NC A&T SU) to help students better understand normal network traffic, SYN flood attacks and prevention techniques. This simulator can be used in network security, computer security and Web security courses by instructors in classroom or by students outside classroom.

In this paper, we discuss designs and

Terry Jr. T., Yu H., Williams K., Yuan X. and Chu B..

Copyright © 2011 SCITEPRESS (Science and Technology Publications, Lda.)

A VISUALIZATION BASED SIMULATOR FOR SYN FLOOD ATTACKS.

DOI: 10.5220/0003309502510255

In *Proceedings of the International Conference on Imaging Theory and Applications and International Conference on Information Visualization Theory and Applications* (IVAPP-2011), pages 251-255 ISBN: 978-989-8425-46-1

implementation of the Visualization Based Simulator for SYN Flood Attacks, and present our teaching experience and lessons learned. In section 2 the objectives will be discussed. How SYN flood works will be described in section 3. The details of the designs and implementation of the simulator will be presented in section 4. In section 5 functions of the simulator will be exhibited. In section 6 assessment results will be given. The conclusions will be presented in section 7.

## **2 OBJECTIVES**

Network attacks are import topics of Information Assurance and computer security. In order to help students to effectively understand SYN flood attacks and learn prevention techniques, a Visualization Based Simulator for SYN Flood Attacks has been developed. The objectives of this tool are to provide students a visualization based simulator, a step by step demonstration of SYN flood attacks and a better understanding of SYN flood attack impact and prevention. The VSSFA can be used in computer security, network security, Web security, wireless security courses by instructors in the classroom or by students outside the classroom.

## **3 UNDERSTANDING SYN FLOOD ATTACKS**

A SYN flood attack is one type of Denial of Service. The process of requesting a webpage is initiated by a three-way handshake to establish a TCP connection. First the client sends a request packet to establish a connection to the server. Inside the connection request packet the TCP SYN flag is set. Once the server receives the initial request packet, it responds to the source IP address of the packet it received by sending back to the client a SYN-ACK request packet. This packet has both the SYN and ACK TCP flags set. Once the client receives the SYN-ACK request packet, it will respond to the server by sending back a packet with the ACK flag set. This response is sometimes called a SYN-ACK-ACK packet to distinguish it from a normal data acknowledgement. When the server receives the SYN-ACK-ACK packet a connection is established. During a SYN flood attack the three-way handshake is not completed. An attacker sends many SYN packets as if opening many connections. These connection request packets contain the SYN flag as

well as a spoofed source IP address. The server will receive these packets and respond to the spoofed IP addresses by sending SYN-ACK request packets. At the same time the server stores each SYN packet request in its TCP backlog queue. Each packet will have a lifetime, possibly as long as three minutes. The server will then wait for a SYN-ACK-ACK packet, which it will never receive. Soon the TCP backlog queue will become full creating a temporary Denial of Service. All further incoming connection request will be ignored. As soon as one packet's lifetime expires another new connection request can be received.

# **4 DESIGNS AND IMPLEMENTATION**

The principle of the design of the visualization based simulator is to be user friendly, visualization based, and easy to install and use. Different colors are used to mark various stages of network traffic (Scott). A set of short quizzes were designed to help users understand basic concepts. This simulator demonstrates the process of normal network traffic, how a SYN flood attack occurs and how a firewall can partially prevent SYN flood attacks. This visualization based simulator contains three demonstrations. The first one is normal network traffic, which displays how the TCP three way handshake works. The second one is a SYN flood attack, which displays what happens during SYN flood attacks. Prevention method is the last demonstration, which displays a firewall as a possible prevention method to a SYN flood attack. This simulator can be viewed from a web site as an applet, using Macromedia Flash Player, which is available to download for free from the internet. For the best results, Internet explorer 7 or higher is recommended. This simulator can be installed on a personal computer and executed in standalone mode. Several main considerations are described in the following sections.

• Visualization based

Visualization has been used for years in computer science to help students understand algorithms and data structures. In this simulator visualization techniques are used to let students view dynamic normal network traffic, how a SYN flood attack occurs, and how a firewall possibly prevents SYN flood attacks. This simulator allows students to select difference traffic views, to take corresponding quizzes and to view the results.

#### • Consistency of Displays

An important consideration of the design is how long students need to learn and use this tool. The visualization based simulator demonstrates three different network traffics. Consistency is the main consideration. All traffic displays are in same format as shown in figure 1. The top part of the display area contains ten computers, routers, a server and a TCP backlog queue. The second part is the control area that consists of five Demo Controllers and five buttons (Main, Prev., Next, Help and Challenge). The third part is the quiz area that contains questions, select radio buttons and answers.

#### Using Different Colors

Five colors are used to emphasize various stages of network traffic. Blue represents SYN request packets from a client to the server. Red means SYN-ACK request packets from the server to clients. Green represents the final acknowledgement SYN-ACK-ACK packets from the client to the server. When SYN flood attacks occur, black represents packets that attackers send to the server, and yellow represents SYN-ACK requests packets the server sends to the spoofed IP address. Different colors are also used for Trash bucket, firewall, backlog queue and computers.

• Help Functions

The Help function is another major consideration in the design. Each demonstration contains a *help* button. The *help* button describes the functionality of each button used in the demonstration. This was put in place to ensure that users do not have to guess the functions of each button before using it.

**Function Buttons** 

Each of the demonstrations also contains the following ten function buttons: *play, pause, stop, rewind, fast-forward, Main, Prev., Next, Help,* and *Challenge*. The first five buttons are self explanatory. The *main* button will allow a user to go back to the main screen. The *Prev*. button, which stands for previous, will take a user back to the previous demonstration. The *next* button will take the user to the next demonstration. As stated earlier the *help* button describes the functionality of each button that is used in the demonstration. The last button is the *challenge* button. The *challenge* button offers users a short quiz on the demonstration to test their knowledge.

The Visualization Based Simulator for SYN Flood Attacks was implemented using Macromedia Flash. Flash is lightweight and works well with html. Flash is also perfect for motion and animation. The version of flash that was used for this simulation was Macromedia Flash MX 2004 (Adobe). It is composed of html and ActionScript 2.0, which is similar to JavaScript.

## **5 FUNCTION OF THE SIMULATOR**

The visualization based simulator provides three demonstrations and a set of quizzes. To start the demonstration, a user will first access the homepage. The homepage contains four links. These links are Home, Introduction of SYN flood, SYN flood animated demo, and Other links. Introduction of SYN flood will give users a detailed description of what a SYN flood attack is and how it works. The SYN flood animated demo link connects to the actual visualization based traffic demonstrations. The Other links bring a user links to other Computer Science Department simulation tools.

The main page is the first page of the actual visualization based simulator. It provides four different options. On the left side there are buttons: *Normal Network Traffic, SYN Flood Attack, Prevention Method and HOME.* Once a user clicks on any button, except the home, a brief description of that demonstration will appear in a window in the middle of the screen along with a corresponding *Start Demo* button, which will run the demonstration. The default button is *Normal Network Traffic*. The *home* button will take a user back to the website's homepage.

### **5.1 Normal Network Traffic**

This demonstration exhibits how the TCP three-way handshake occurs in normal network traffic. Details are shown in figure 1. The simulation scenario consists of ten computers. Three of them, shown in black, represent attackers and will not be used for this demonstration. This demonstration also includes a server and a TCP backlog queue. The TCP backlog queue is used to hold connection requests to the server until it receives their final acknowledgement or until their lifetime expires. First the client sends a SYN packet request to the server. The packet color will be BLUE. Once the server receives the packet, it sends back to the client a SYN-ACK request packet. The packet color changes to RED, and the client's request is stored on the TCP backlog queue. As soon as the client receives the SYN-ACK request, it will respond to the server with a SYN-ACK-ACK. The packet color changes to GREEN as shown in figure 1. The server will receive the client's SYN-ACK-ACK and a connection to the server is established. The client's initial request is removed from the TCP backlog queue. The process will continue in this same manner each time a new request has arrived.

#### **5.2 SYN Flood Attacks**

The SYN flood attack demonstrates an incomplete connection handshake. It exhibits of how an actual SYN flood attack occurs and what happens during that time period, as shown in figure 2. The demonstration includes ten computers, one server, and its TCP backlog queue. Three black computers represent attackers. One computer, marked with a red x, represents the IP address that has been spoofed. The server is the targeted computer. The TCP backlog queue stores all received SYN requests with their IP addresses. The wait time is the lifetime of each packet since it was received by the server, and waits for a final acknowledgement from the client. During the SYN flood attack, a combination of attackers and normal computers begin to make requests to establish a connection to the server. Attackers will begin sending out a large number of SYN packets, using a spoofed source IP address, to make a request to connect to the server. The packet color of the attacker's SYN request packets is **BLACK** as is shown in figure 2. Once the server receives the request it will send out a SYN-ACK request to the spoofed IP address and wait for its response, which it will never receive. The packet color changes to **YELLOW**. Each request will be stored in the TCP backlog queue and will expire when its wait time runs out. For this demo the wait time is located next to each packets request on the TCP backlog queue. At the same time the regular computers will begin making requests to connect to the server as well. Packet color for regular computers is **BLUE**. The TCP backlog queue will become full since it is trying to process requests faster than it can handle them. At this time, for the demonstration, a trash bucket and a lock will appear as shown in figure 2. The lock represents the TCP backlog queue is full and no new SYN request can be accepted. The trash bucket represents some of the packets being dropped. It shows access being denied because the TCP backlog queue is full. Once the wait time of each packet, which is thirty-two seconds for this demonstration, runs down, the SYN packet will be removed from the TCP backlog queue. The new arriving packets will be accepted.

#### **5.3 Prevention Method**

In the prevention method demonstration, a firewall is

placed in between the last router and the server as a prevention method for the SYN flood attack. Details are shown in figure 3. Firewalls are useful against SYN flood attacks but they cannot completely stop SYN flood attacks. Firewalls help to slow down SYN flood attack, filter out packets that are sent in a half open state and increase server efficiency. In this demonstration the firewall only drops some of the half open packets, which are sent from attackers, but not all. The packets that are filtered out by the firewall are dropped at random. This demonstration is similar to the SYN flood attack. Attackers will begin sending out a large number of SYN packets, using a spoofed source IP address, to make a request to connect to the server. The packet color of the attacker's SYN request packet is **BLACK** as shown in figure 3. Once the server receives the request it will send out a SYN-ACK request to the spoofed IP address and wait for its response, which it will never receive. The packet color changes to **YELLOW**. Each request will be stored in the TCP backlog queue and wait for the client's response. These packets will stay in the TCP backlog queue until its waiting time expires. In this demonstration some attack request packets will pass the firewall and some will not. Figure 3 is a snapshot of attack packets have been filtered out and dropped into the trash bucket.

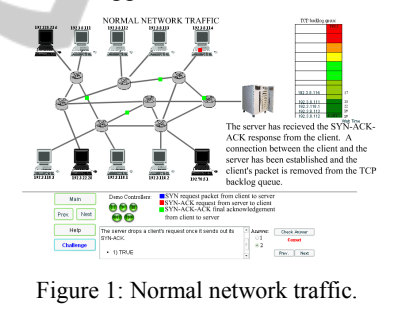

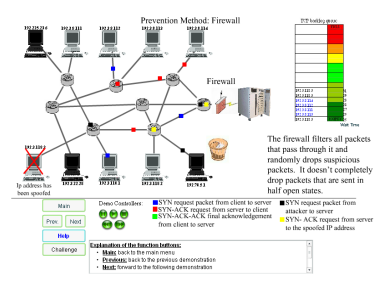

Figure 2: SYN flood attack-queue full.

#### **5.4 Quizzes**

A set of quizzes is designed to help students understand the concepts. The quiz is composed of three questions in each demonstration. They can be multiple-choice or fill in the blank. Once a user

selects the answer to a challenge question, the user has the option of checking the selected answer by clicking on the *Check Answer* button or the user can move to the next challenge question by clicking the next button.

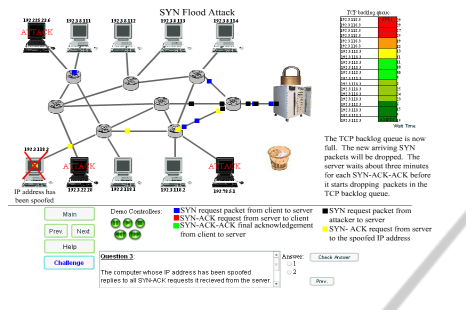

Figure 3: Prevention method: firewall.

# **6 ASSEMENT RESULTS**

A survey was given to a class of first year graduate students that used the SYN flood animated simulator. This survey asked the students to assess how effective they perceived the simulator was in explaining SYN flood attacks. The results of the survey are shown below in figure 4. All of the students indicated that the SYN flood simulator helped them to understand SYN flood attacks, helped them to understand normal network traffic and accurately described a SYN flood attack. These survey questions all received an average response of 4.2 or better on a five point scale where 5.0 is a perfect score. The students also reported that the graphic interface is user friendly with an average response of 4.2. This was enforced by several comments that reported that the user interface, particularly the animation, improved the students understanding of how the attack worked. The lowest ranked survey question (with a score of 3.1 out of 5) related to their knowledge of how to prevent SYN flood attacks. While the SYN flood animator addresses this issue, solutions to SYN flood attacks can be complex.

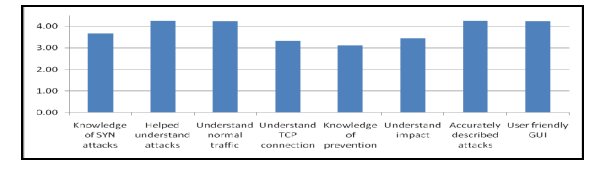

Figure 4: Averages of assessment survey responses.

### **7 CONCLUSIONS**

A Visualization Based Simulator for SYN Flood

Attacks has been designed and implemented to visually educate the students on how a SYN flood works, and to accurately depict and show how a SYN flood attack occurs. It was noticed that students learn well when they have a hands on tools that they can use to visually see how different attacks work. This visualization based simulator showed students three scenarios: Normal Network Traffic, SYN Flood Attack, and a Prevention Method. Overall one thing is clear, firewalls help to slow down SYN flood attacks but it does not completely prevent them.

The SYN flood simulator has been used in the first year graduate class COMP 620 Information, Privacy and Security in the fall 2010 and received excellent results. Our experience shows that by using this visualization Based education tool, the students get hands-on experience and a deep understanding of the concept of information assurance. More broadly, this simulator can be used in computer science, information management system, computer engineering in any colleges and universities to help students understand SYN flood concepts and get hands-on experiences as part of information assurance curricular activities.

### **ACKNOWLEDGEMENTS**

This work was partially supported by National Science Foundation under the award numbers DUE-0723491and DUE-0830686.

### **REFERENCES**

- Adobe, Adobe Flash Support Center, Available at: <http:// www.adobe.com/support/flash> [Accessed 10 October 2010].
- CERT® Advisory, CA-1996-21 TCP SYN flooding and IP Spoofing Attacks, Aailable at: <http://www.cert.org/ advisories/CA-1996-21.html> [Access 10 January 2011]
- IBM, Internet Security Systems, Available at: <http:// www.iss.net/security\_center/advice/Exploits/TCP YN\_flood/default.htm> [Accessed 12 December 2010]
- Gao, Z. and Ansari, N., May 2005, Tracing Cyber Attacks from the Practical Perspective, *IEEE Communications Magazine, Vol. 43, Issue 5.*
- Scott A., User Interface Design Tips, Techniques, and Principles, Available at: <http://www.ambysoft.com/ essays/userInterfaceDesign.html> [Accessed 10 October 2010].